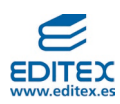

# **UNIDAD 1: Introducción a la robótica**

## **ACTIVIDADES-PÁG. 10**

- **1. Busca en internet vídeos sobre robots industriales y colaborativos y responde a lo siguiente:**
	- **¿Cómo son las herramientas que utilizan en ambos caos?**
	- **¿Cómo es el entorno de trabajo de un robo colaborativo respecto al de un robot industrial?**
	- **¿Qué diferencias encuentras en la estructura mecánica de ambos tipos de robots?**

Estos son algunos vídeos donde se explican las diferencias entra robótica colaborativa e industrial: <https://youtu.be/1aLYzlFKuzw?si=rgxhxxyMpEyxllYM>

<https://youtu.be/XH6MLNL6z-M?si=R7h3ETylAZOz6bo7>

<https://youtu.be/317qbfmgWmw?si=UOW63C4fJqtV3kNa>

# • **¿Cómo son las herramientas que utilizan en ambos caos?**

En un entorno colaborativo, es necesario montar herramientas de tipo colaborativo que no dañen a las personas que están a su alrededor si entran en contacto con ellas.

## • **¿Cómo es el entorno de trabajo de un robo colaborativo respecto al de un robot industrial?**

Los robots industriales siempre necesitarán resguardos o barreras, materiales o inmateriales, para evitar que las personas accedan a la zona de trabajo. Sin embargo, los robots colaborativos pueden trabajar sin este tipo de barreras, permitiendo así que los robots trabajen codo con codo con los humanos.

• **¿Qué diferencias encuentras en la estructura mecánica de ambos tipos de robots?**

Desde el punto de vista cinemático, ambos sistemas son similares, sin embargo, destaca las formas y geometrías de los sistemas colaborativos, ya que suelen ser con estructuras redondeadas para evitar dañar a las personas si entran en contacto con ellas.

## **PRÁTICA PROFESIONAL RESUELTA-PÁG. 26**

**Identificación y conexionado de las partes de un sistema robótico.**

Con esta actividad se pretende que el alumno conozca el robot, o los robots, que están disponibles en el aula. En el libro del alumno se trabaja con un robot IRB-120, conectado a la controladora IRC5 de ABB, pero se podría hacer lo mismo con cualquier otro modelo de cualquier marca.

# **EVALÚO MIS CONOCIMIENTOS-PÁG. 28**

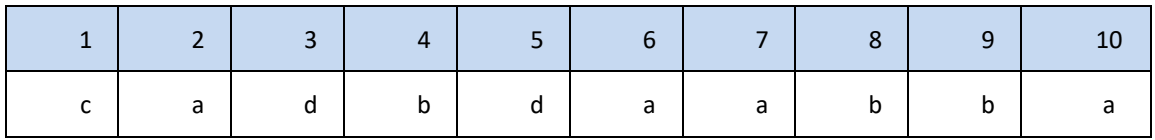

#### **EVALÚO MI APRENDIZAJE-PÁG. 29**

**1. Realiza una copia de seguridad del software de un sistema robótico y guarda los archivos en una unidad de almacenamiento USB.**

Como se explica en el libro del alumno, es la primera operación que se debe llevar a cabo antes de comenzar a trabajar con un robot industrial.

La copia de seguridad se puede hacer en la unidad de almacenamiento fijo que dispone de la propia controladora, o en una unidad externa USB o similar.

**1** © Editorial Editex. Este archivo es para uso exclusivo y personal del profesorado. Cualquier forma de reproducción o distribución solo puede ser realizada con la autorización del titular del copyright, salvo las excepciones previstas legalmente.

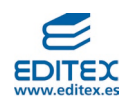

Esta operación se puede hacer desde el propio FlexPendant y, en el caso que esté disponible, desde el software de programación y configuración del robot.

**2. Con la ayuda de un compañero o compañera de clase, comprueba lo que sucede al accionar el botón de frenos cuando el robot está alimentado de la red eléctrica. Asegúrate, antes de realizar esta acción, que el compañero o compañera está sujetando con fuera la cinemática del robot para que no se precipite contra la base en la que está instalado.**

Los botones de freno son habituales en los robots industriales y no tanto en los de tipo colaborativo. Hay que tener mucha precaución al accionar el botón, o botones, de freno, ya que los motores se liberan y la cinemática se precipita contra la base por gravedad. Si no se sujetan bien los eslabones del robot, este, o las personas que están a su alrededor, podrían dañarse.

Esta operación debe hacerse siempre entre dos o más personas, dependiendo del tamaño del robot, y con la supervisión, en este caso, del profesor encargado del aula.

**3. Acciona el botón de paro protegido o «de hombre muerto» y mueve el robot en modo ejes con el**  *joystick* **o desde la pantalla de la controladora. ¿Qué ocurre cuando este dispositivo se suelta o se acciona demasiado? ¿Cuál es el estado del piloto luminoso de los motores cuando se actúa sobre el botón?**

Con esta actividad se pretende que el alumno mueva por primera vez y de forma manual el robot, permitiendo así identificar cada una de las articulaciones que tiene la cinemática.

Además, debe ser consciente de lo peligroso que puede resultar el movimiento del robot cuando hay personas en su entorno. En este caso, se debe valorar la importancia del uso del botón de hombre muerto o de paro protegido en las tareas de aprendizaje de posiciones.

En el FlexPendant, para el controlador IRC5 de ABB, se observa que el botón de hombre muerto dispone de tres posiciones, donde la única que permite el movimiento del robot es la posición intermedia, ya que en las otras dos el sistema se detiene. El alumno debe mostrar habilidad para llevar el botón a dicha posición, en tareas de movimiento manual.

El botón de motores puede disponer de los siguientes estados:

- On- Motores activados
- Off- Motores desactivados
- Intermitente- La controladora está en modo manual y en paro protegido.

# **4. En un robot colaborativo, acciona el botón de movimiento libre y mueve su cinemática manualmente. Observa si al accionar o al soltar el botón, el robot tiene algún comportamiento.**

Una de las grandes ventajas de utilizar un robot colaborativo es que permite su posicionamiento por guiado. Normalmente estos robots disponen de un botón, o elemento de mando, instalado en el *teach pendant* o en el propio robot, que, mientras está accionado, permite mover libremente la cinemática para su posicionamiento manual.

Si la carga útil del robot está mal configurada, es posible que cuando el botón de momento libre esté pulsado, el robot se mueva de forma incierta, bien hacia arriba o hacia abajo.

**5. Con la supervisión de tu profesor o profesora, retira alguna de las tapas que cubren la cinemática y observa el cableado interno y el sistema transmisión que dispone. Ten en cuenta las medidas de seguridad adecuadas y, si es posible, pon en movimiento el robot a baja velocidad para ver el funcionamiento de este sistema de transmisión.**

La retirada de tapas ha de hacerse con sumo cuidado, con el controlador desconectado de la red eléctrica y bajo la supervisión del profesor. En esta situación, el alumno debe observar cómo es el sistema mecánico de transmisión de movimiento de las articulaciones de robot a las cuales se les ha quitado las cubiertas.

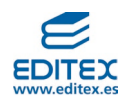

Una vez hecho esto, se debe encender la controladora y mover el robot en modo manual para observar el funcionamiento de los sistemas de transmisión.

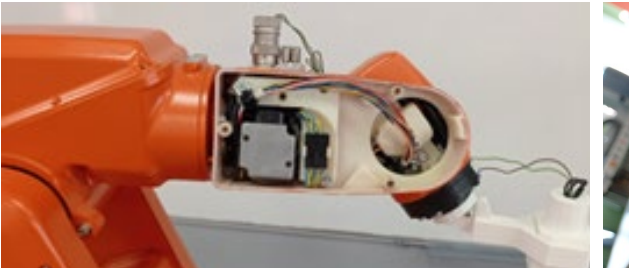

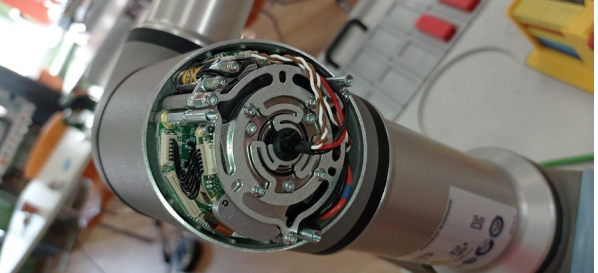

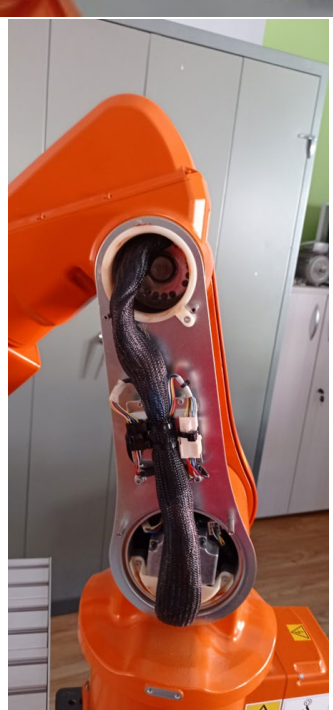

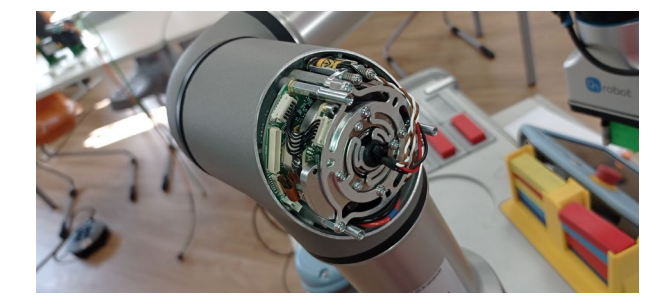

**6. Observa tu sistema robótico e identifica como está alimentada la herramienta que está instalada en su brida. Di si es eléctrica, neumática o de otro tipo. Localiza como está organizado el tipo de cableado para llegar hasta ella.**

Habitualmente los robots disponen de un sistema de cableado interno para alimentar la herramienta instalada en el último eje del robot. Este sistema suele ser de tipo eléctrico, aunque también se suele dotar de una preinstalación neumática, como se puede observar en el robot IRB-120 de ABB.

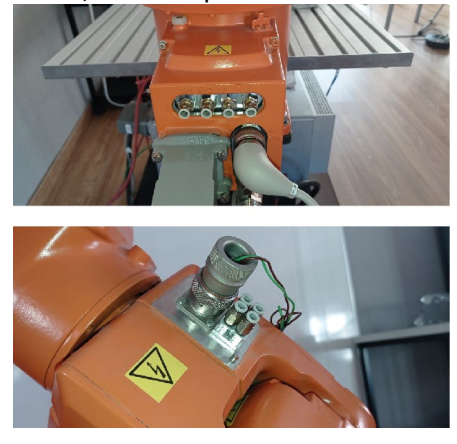

**3** © Editorial Editex. Este archivo es para uso exclusivo y personal del profesorado. Cualquier forma de reproducción o distribución solo puede ser realizada con la autorización del titular del copyright, salvo las excepciones previstas legalmente.

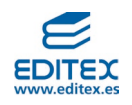

**7. Consulta el manual de la controladora disponible en el aula y di cuantas entradas y salidas dispone. Representa en tu cuaderno de trabajo cómo conectarías a las entradas cuatro pulsadores y a las salidas dos lámparas y dos electroválvulas.**

Aquí se toma como ejemplo la controladora compacta IRC5 del robot IRB-120.

Esta dispone, de serie, en s interior una Tarjeta DSQC 652, la cual se comunica con el sistema mediante el bus DEVICE NET.

Es una la tarjeta de E/S se le denomina BOARD10, no obstante, este nombre puede ser modificado por el usuario si así lo desea.

Dispone de 16 entradas y salidas digitales.

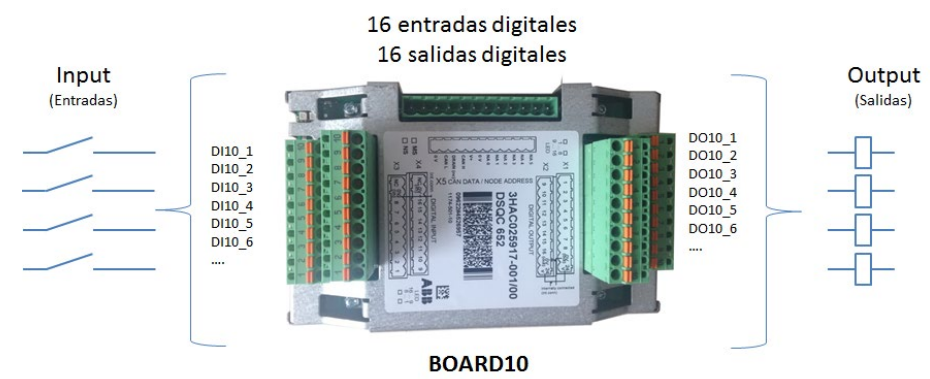

Cuya conexión es la siguiente:

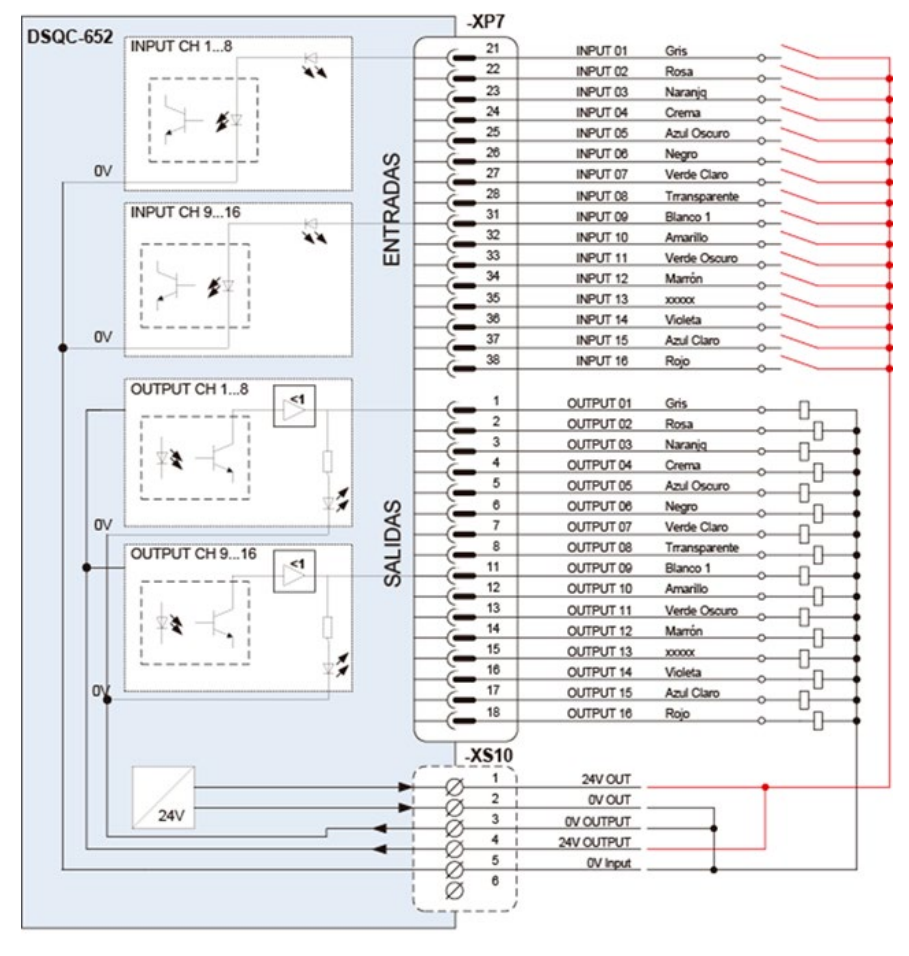

Conexión de E/S digitales de la controladora IRC5 de ABB

**4** © Editorial Editex. Este archivo es para uso exclusivo y personal del profesorado. Cualquier forma de reproducción o distribución solo puede ser realizada con la autorización del titular del copyright, salvo las excepciones previstas legalmente.

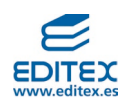

**8. Consulta la documentación de tu sistema robótico e investiga si los servomotores disponen de**  *encoder* **o** *resolver***; si se trata de los primeros, identifica el tipo.** 

Es muy habitual que los robots industriales dispongan de *resolvers*, en cada uno de sus ejes, como sistemas de detección de posición, no obstante, algunos tienen instalados *encoders*.

El IRB 120 de ABB dispone de encoder de tipo absoluto monovuelta, que almacenan la posición en una zona de memora denominada SMB, cuyo valor se mantiene con un pila o batería.

Los robots más grandes de la misma marca suelen disponer de *resolvers*.

Algunos fabricantes de robots son muy celosos de facilitar información respecto a sus sistemas de codificación.

**9. Con el sistema robótico encendido, acciona la seta de emergencia, bien del** *teach pendant* **o bien de la controladora, y atiende a la información que aparezca en la consola para restaurar el funcionamiento del sistema.**

Una vez accionada la seta de emergencia, hay que seguir los pasos indicados en el *teach pendant* para volver a poner en marcha el sistema.

## **RETO PROFESIONAL 1-PÁG. 31**

## **Montaje de la herramienta en un robot**

La idea de este reto profesional, es que el alumno monte y haga funcionar una herramienta en un robot industrial o colaborativos.

En el caso del reto del libro del alumno, se trata de una herramienta colaborativa, el modelo 2FG7 de On-Robot, que se instalará sobre un robot, también colaborativo, UR3.

El montaje debe hacerse según las instrucciones dictadas por el fabricante en el manual del producto, el cual se puede descargar desde aquí: <https://onrobot.com/es/productos/2fg7>

Esta herramienta tiene una característica que la diferencia de otros modelos y es que dispone de un intercambiador rápido de montaje y desmontaje, por lo que una vez instalada, se puede retirar y volver a colocar en el robot sin necesidad de herramientas.

En general, los pasos que hay que seguir son los siguientes:

## **1. Montar el cambiador rápido**

Hay que tener en cuenta que la clavija de referencia esté insertada en el cambiador para que coincida con el orificio correspondiente en la brida del robot.

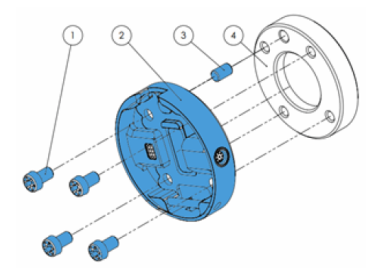

# **Quick Changer (lado del robot)**

- 1. M6 x 8 mm (ISO 14580 8.8)
- 2. Quick Changer (ISO 9409-1-50-4- $M<sub>6</sub>$
- 3. Clavija Ø6x10 (ISO 2338 h8)
- 4. Adaptador/Borde de la herramienta del robot (ISO 9409-1-50-4-M6)

Utilice un par de apriete de 10 Nm.

## **2. Anclaje de la pinza al cambiador rápido**

Una vez fijado el adaptador en la brida, se inserta la pinza en el cambiador, asegurándose que se escucha un "clic" en la inserción, lo que garantiza su correcta fijación.

**<sup>5</sup>** © Editorial Editex. Este archivo es para uso exclusivo y personal del profesorado. Cualquier forma de reproducción o distribución solo puede ser realizada con la autorización del titular del copyright, salvo las excepciones previstas legalmente.

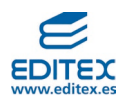

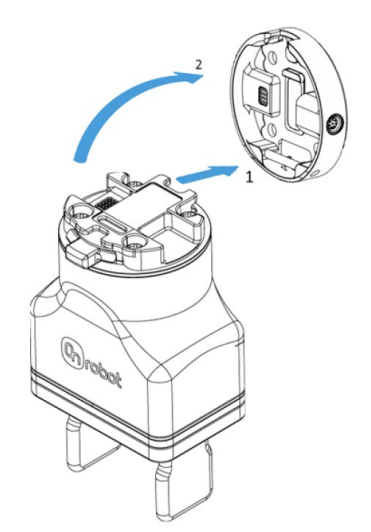

## **3. Instalación del latiguillo de conexión.**

Se debe instalar el cable que une el adaptador acoplado a la brida, con el conector que dispone el robot para alimentar la herramienta.

Es un cable con conectores roscados M8, cuya inserción debe hacerse con cuidado para evitar que los pines de conexión se deterioren.

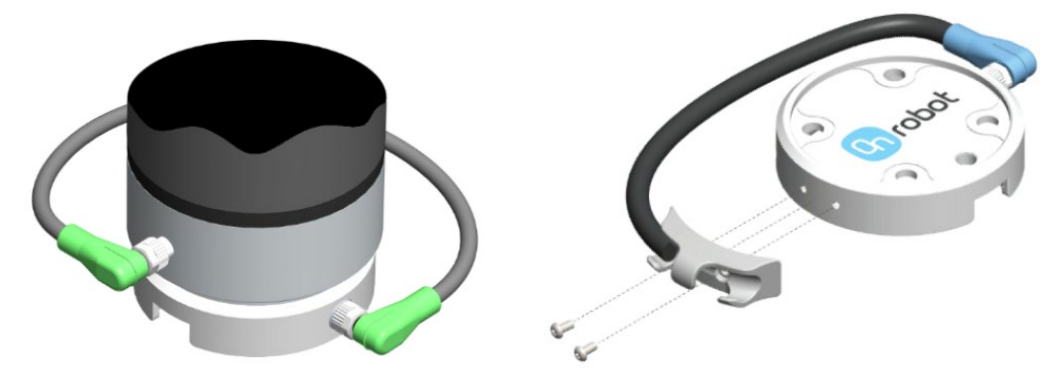

## **4. Instalación de los drivers (URCaps) en la controladora del robot.**

Los drivers se deben descargar desde la web del fabricante y copiarlos en un USB vacío. Después, con la controladora encendida, se inserta dicho pendrive en el conector USB de la consola y se siguen los pasos indicados en la pantalla para su configuración.

En el manual de usuario se describe todo lo que hay que hacer para activar los URCaps de esta pinza.

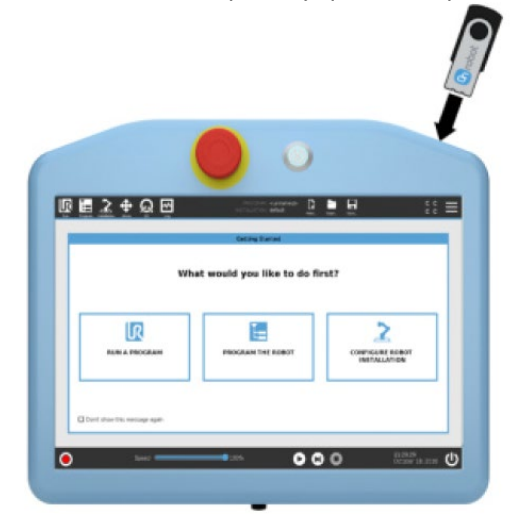

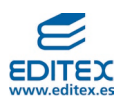

## **RETO PROFESIONAL 2-PÁG. 32**

#### **Calibración de los cuentarrevoluciones de un robot**

Con este reto se pretende que el alumno entienda cuando es necesario llevar un robot a "marcas" y actualizar lo cuentarrevoluciones.

Este tipo de calibración es necesaria realizara cuando:

- El robot se instala por primera vez.
- Se pierden los datos de la memoria SMB, como puede ser cuando se agota la pila interna.

En estos casos, hay que hacer coincidir las marcas físicas que cada uno de los ejes tiene en la carcasa del robot y posteriormente, ajustar los cuentarrevoluciones en el FlexPendant.

Hay que tener en cuenta que, si esta operación se realiza sin que sea necesario, los ajustes de los cuentarrevoluciones pueden afectar al funcionamiento del programa que disponga en ese momento la controladora del robot.

La calibración mediante el método de «llevar a marcas» es habitual en los robots industriales, pero no tanto en los de tipo colaborativo.

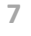

**<sup>7</sup>** © Editorial Editex. Este archivo es para uso exclusivo y personal del profesorado. Cualquier forma de reproducción o distribución solo puede ser realizada con la autorización del titular del copyright, salvo las excepciones previstas legalmente.